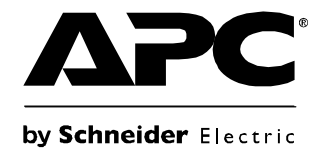

# **Használati útmutató**

## **Smart-UPS® UPS**

**750/1000/1500/2200/3000 VA torony**

**120/230 VAC**

### **Tartalom**

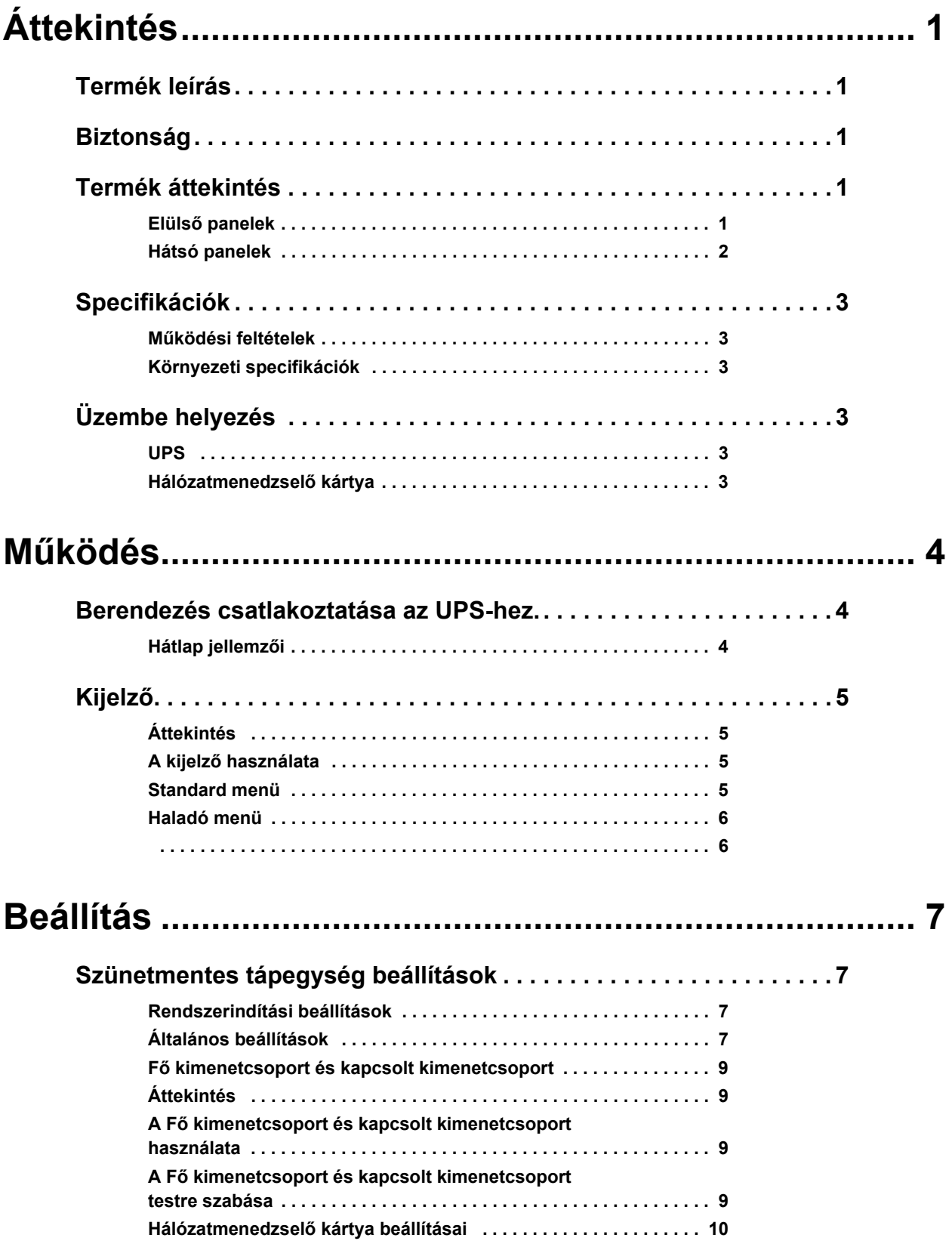

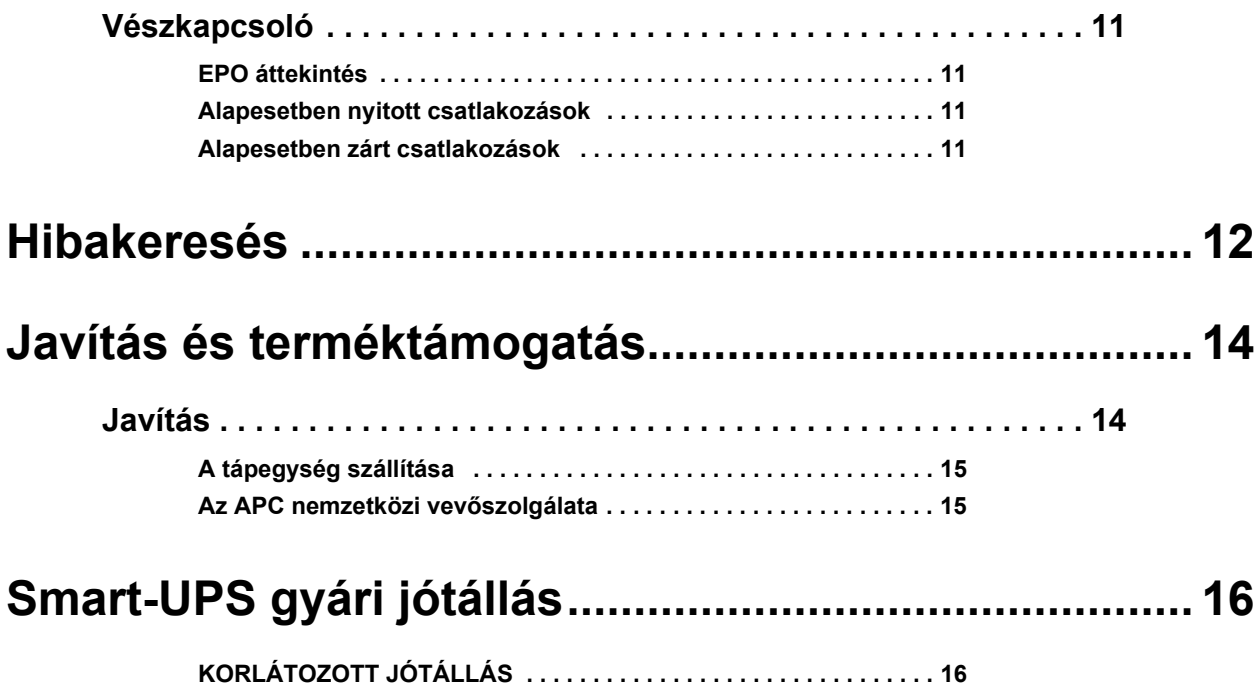

## **Áttekintés**

### <span id="page-3-0"></span>**Termék leírás**

Az APC® by Schneider Electric Smart-UPS® 750-3000 VA 120/230 Vac torony egy nagyteljesítményű szünetmentes tápegység (UPS). Védelmet nyújt az elektronikus berendezéseknek a hálózati áramszünetek, áramkimaradások, feszültségesések, túlfeszültségek, valamint a villamos hálózat kisebb és nagyobb zavarai esetén. A UPS addig biztosítja az akkumulátoros háttérellátást, amíg az áramellátás biztonságos szintre nem áll vissza, vagy az akkumulátorok teljesen fel nem töltődnek.

### <span id="page-3-1"></span>**Biztonság**

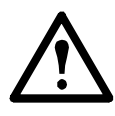

**Olvassa el a csomagban található Biztonsági útmutatót az UPS üzembe helyezése előtt.**

Vizsgálja meg a szünetmentes tápegységet a kézhezvétel után. Ha sérülést észlel, haladéktalanul értesítse a szállítót és a viszonteladót.

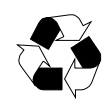

Hasznosítsa újra a csomagolást

### <span id="page-3-2"></span>**Termék áttekintés**

### <span id="page-3-3"></span>**Elülső panelek**

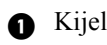

**a** Előlap

- **a** Akkumulátor
- **A**kkumulátor csatlakozó

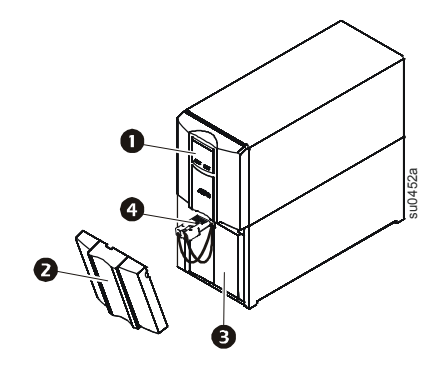

Kijelző **2200/3000 VA 750/1000/1500 VA** 

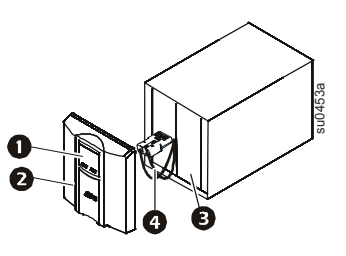

### <span id="page-4-0"></span>**Hátsó panelek**

Soros port

**B** Földelőcsavar

- **Smart kártyahely**
- Áramköri megszakító
- O UPS bemenet
- **A** Kimenetek
- **B** EPO csatlakozó

USB-port **750 VA 120 Vac 750 VA 230 Vac**

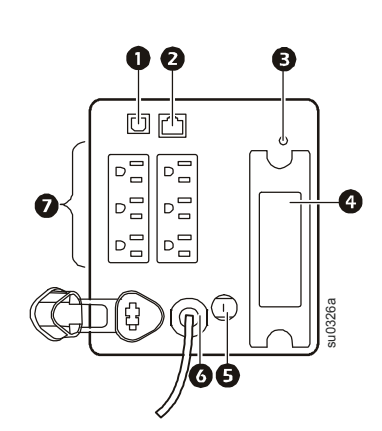

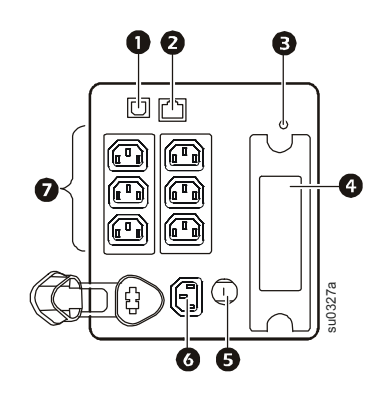

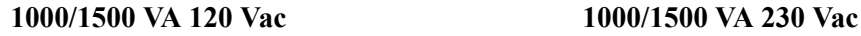

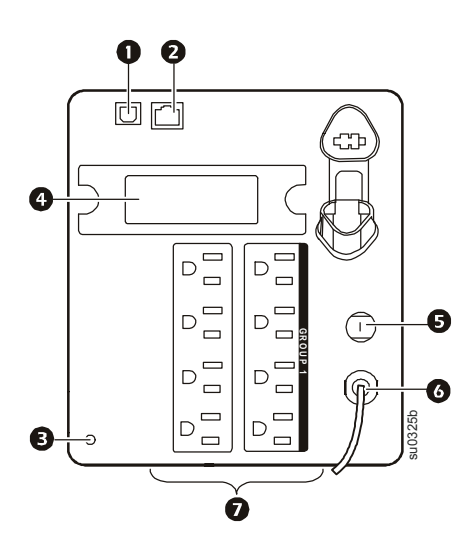

**2200 VA 120 Vac/3000 VA 120 Vac† 2200/3000 VA 230 Vac**

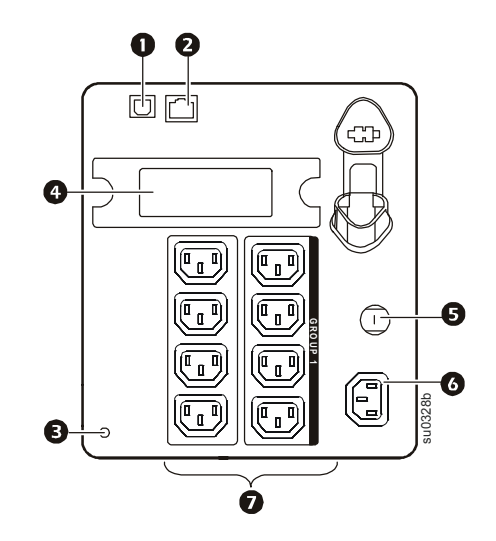

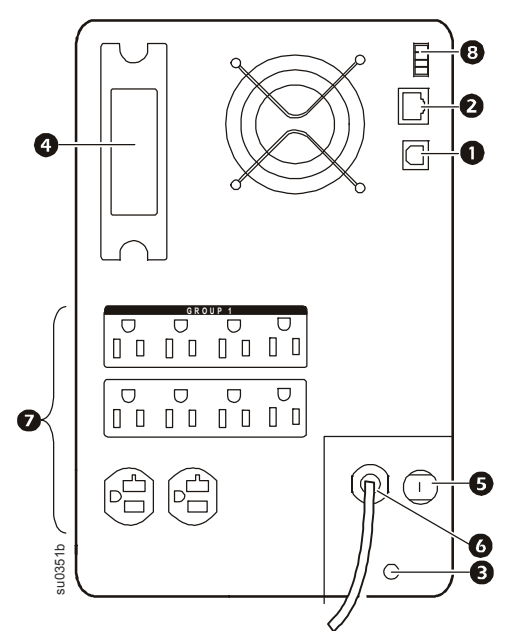

<sup>†</sup> Az áramköri megszakító eltérhet az ábrán lévőtől.

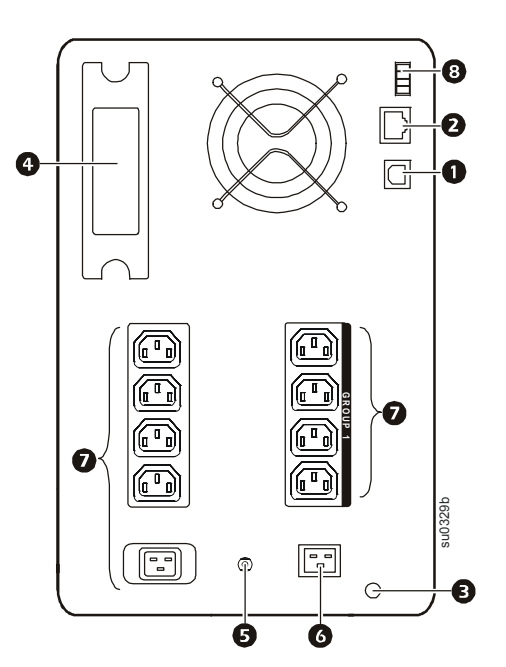

### <span id="page-5-1"></span><span id="page-5-0"></span>**Specifikációk**

### **Működési feltételek**

Kizárólag beltéri használatra. Olyan helyet válasszon a felszereléshez, amely elbírja az Szünetmentes tápegység (UPS) súlyát.

Ne üzemeltesse az egységet nagyon poros helyen, vagy ott, ahol a hőmérséklet vagy a páratartalom meghaladja a megadott értékeket.

**Az egységnek oldal levegőnyílása van. Hagyjon elegendő helyet a megfelelő szellőzéshez.**

#### <span id="page-5-2"></span>**Környezeti specifikációk**

A környezeti tényezők befolyásolják az akkumulátor élettartamát. A magas hőmérséklet, az elégtelen [áramellátá](http://www.apc.com)s és a gyakori, rövid idő[tartamú kisütés rövidíti az akkumulátor élettartamát.](http://www.apc.com)

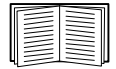

A további specifikációkat lásd az APC weboldalán: www.apc.com.

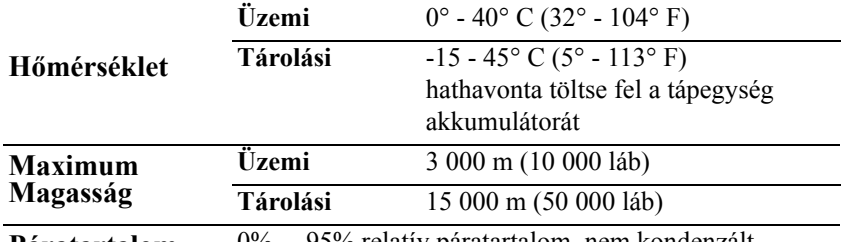

**Páratartalom** 0% ... 95% relatív páratartalom, nem kondenzált

### <span id="page-5-4"></span><span id="page-5-3"></span>**Üzembe helyezés**

#### **UPS**

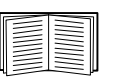

Az UPS üzembe helyezési információit lásd a Smart-UPS Quick-Start Guide 750/1000/1500/ 2200/3000 VA 120/230 Vac torony c. dokumentumban, amelyet az UPS-hez mellékelünk. Ez az útmutató megtalálható a mellékelt CD-n és az APC weboldalán: www.apc.com is.

#### <span id="page-5-5"></span>**Hálózatmenedzselő kártya**

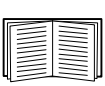

Az üzembe helyezési információkat lásd a Hálózatmenedzselési kártyához (NMC) mellékelt felhasználói kézikönyvben. A felhasználói kézikönyv elérhető az APC weboldalán: www.apc.com is.

## <span id="page-6-1"></span><span id="page-6-0"></span>**Működés**

### **Berendezés csatlakoztatása az UPS-hez.**

**Megjegyzés:** A rendes üzemeltetés első három órájában az UPS 90 %-os kapacitásra tölt fel. **Az első feltöltési időszak közben ne számítson teljes akkumulátorkapacitásra.**

- 1. Csatlakoztasson berendezést az UPS hátsó panelének kimeneteihez. **Ne használjon hosszabbító kábeleket, a berendezést közvetlenül az UPS-hez csatlakoztassa.**
- 2. Csatlakoztassa az UPS-t az épület elektromos hálózatára. **A szünetmentes tápegységet kizárólag kétpólusú, háromeres, földelt aljzathoz szabad csatlakoztatni.**
- 3. Nyomja meg az ON/OFF gombot az UPS elülső panelén ahhoz, hogy áram alá helyezze az egységet és a csatlakoztatott berendezést.
- 4. Ahhoz, hogy az UPS-t főkapcsolóként használhassa, kapcsolja be az összes berendezést, amely az UPS-[hez van csatlakoztatva.](#page-9-1)

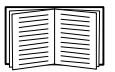

Lásd "Szünetmentes tápegység beállítások" oldalon 7 a kimenet csoportok konfigurálására vonatkozó információkat.

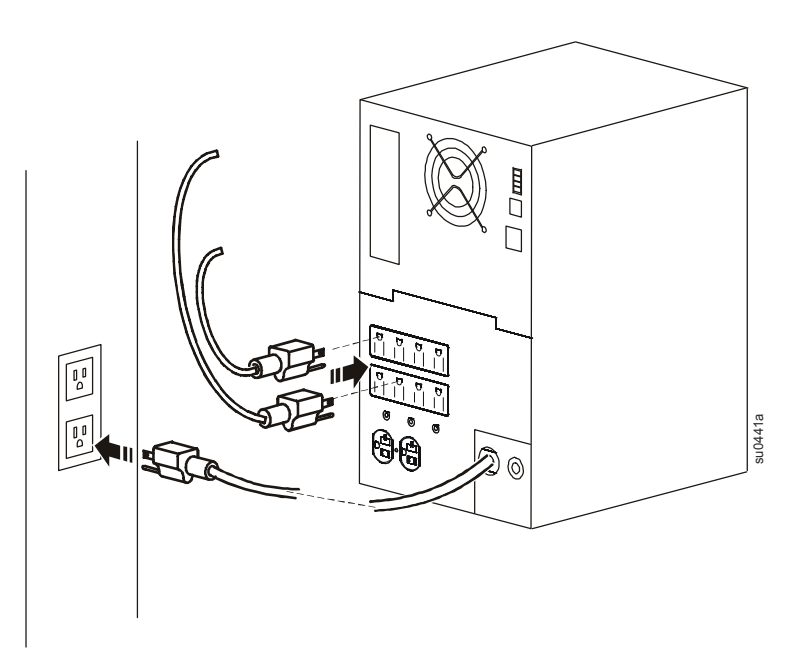

#### <span id="page-6-2"></span>**Hátlap jellemzői**

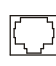

**Soros port:** Csatlakoztassa egy számítógéphez, hogy használni tudja az energiamenedzselő szoftvert.

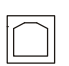

 $\infty$ 

**USB-port:** Csatlakoztassa egy számítógéphez, hogy használni tudja az energiamenedzselő szoftvert.

**Földelőcsavar:** Csatlakoztassa az átmeneti túéfeszültségtől védő eszközök földelővezetékeit a készülékház földelőcsavaraihoz, amelyek az UPS hátsó panelén találhatók.

### <span id="page-7-0"></span>**Kijelző**

### <span id="page-7-1"></span>**Áttekintés**

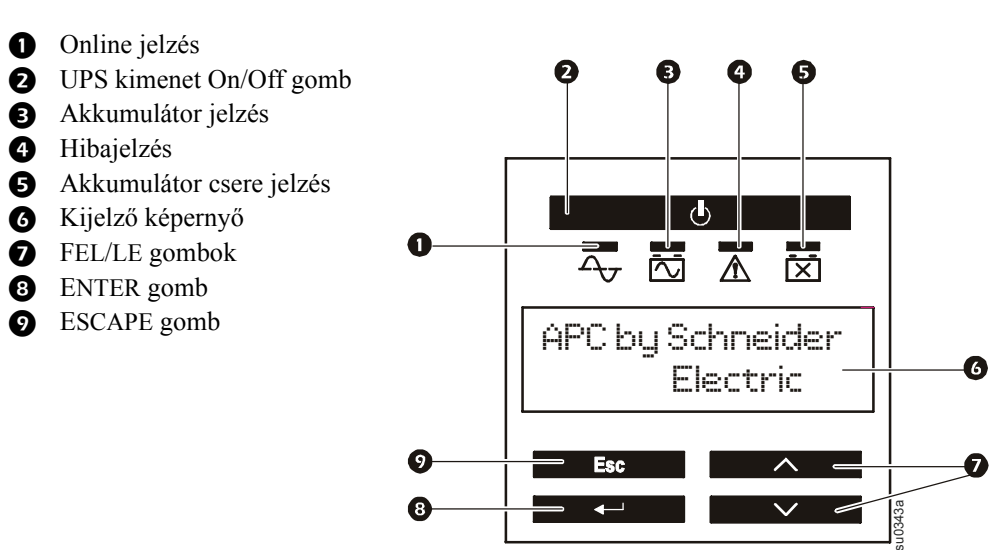

### <span id="page-7-2"></span>**A kijelző használata**

Használja a FEL és LE gombokat a főmenü pontjainak görgetéséhez. Nyomja meg az ENTER gombot az egyes főmenü pontok alatti almenük megtekintéséhez. Nyomja meg az ESCAPE gombot az almenüből való kilépéshez, és a főmenübe való visszatéréshez.

#### <span id="page-7-3"></span>**Standard menü**

A standard menü az UPS leggyakrabban használt menüje.

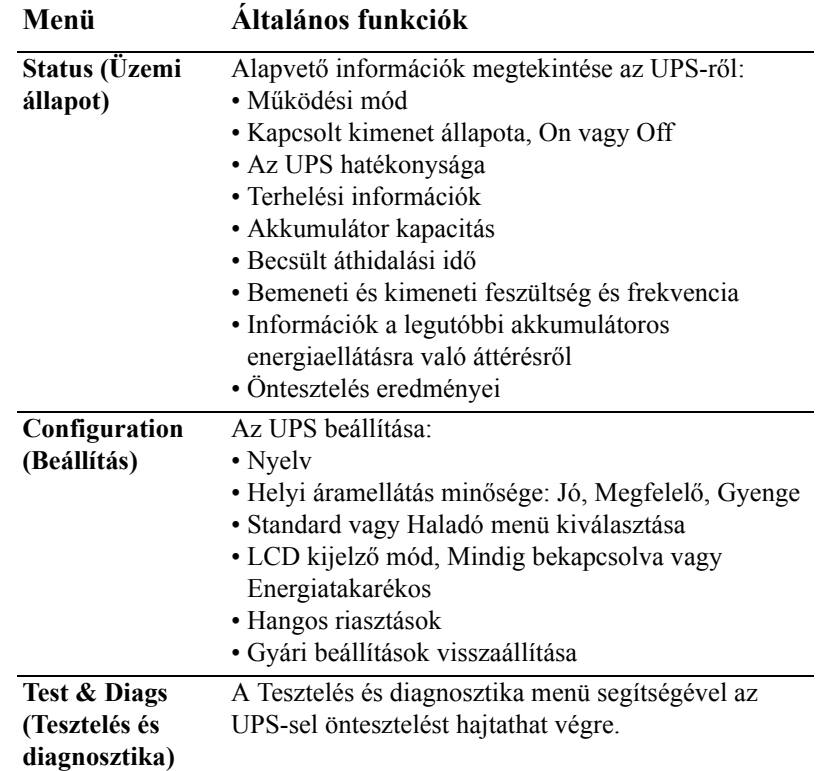

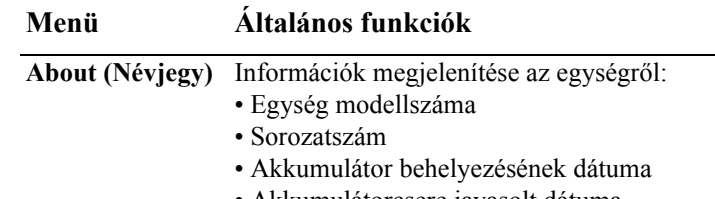

- Akkumulátorcsere javasolt dátuma
- Csereakkumulátor kazetta modellszáma
- UPS firmware verziószám

#### <span id="page-8-0"></span>**Haladó menü**

A Haladó menü további választási lehetőségeket tartalmaz az UPS-sel kapcsolatban, és csak akkor elérhető, ha a kijelző a Haladó menü használatára van beállítva.

<span id="page-8-1"></span>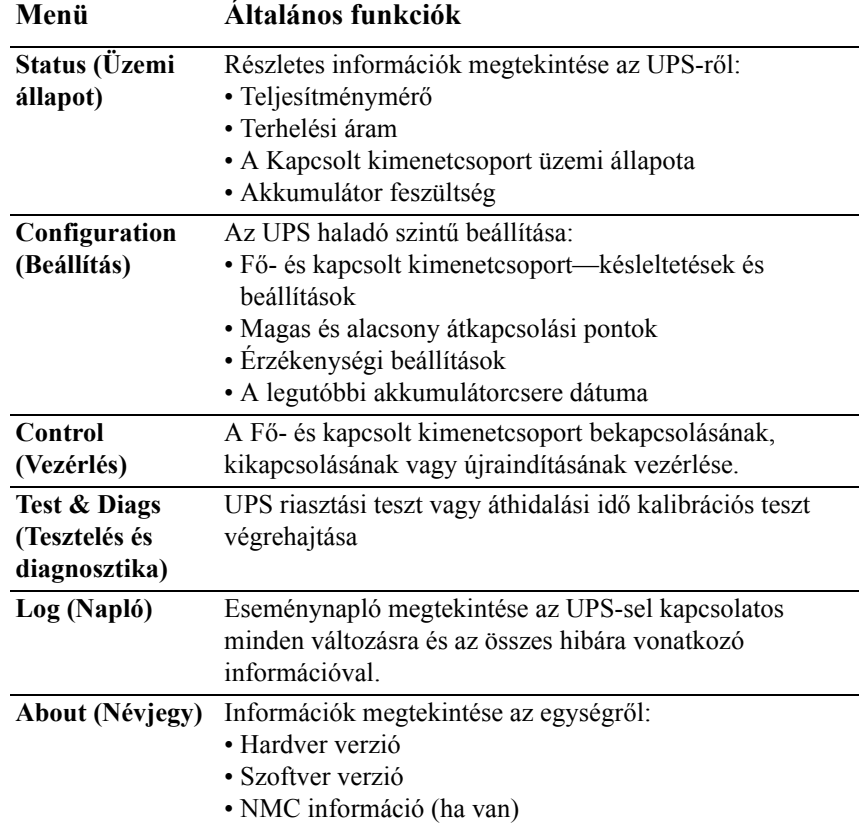

### <span id="page-9-1"></span><span id="page-9-0"></span>**Szünetmentes tápegység beállítások**

### <span id="page-9-2"></span>**Rendszerindítási beállítások**

Végezze el ezeket a beállításokat az első indításkor a kijelző vagy az APC PowerChute® szoftver segítségével.

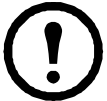

**Megjegyzés:** Az indítás során használja a kijelzőt ezekhez a beállításokhoz. Ha nem választ ki semmit, az egység a gyári beállításokat fogja használni.

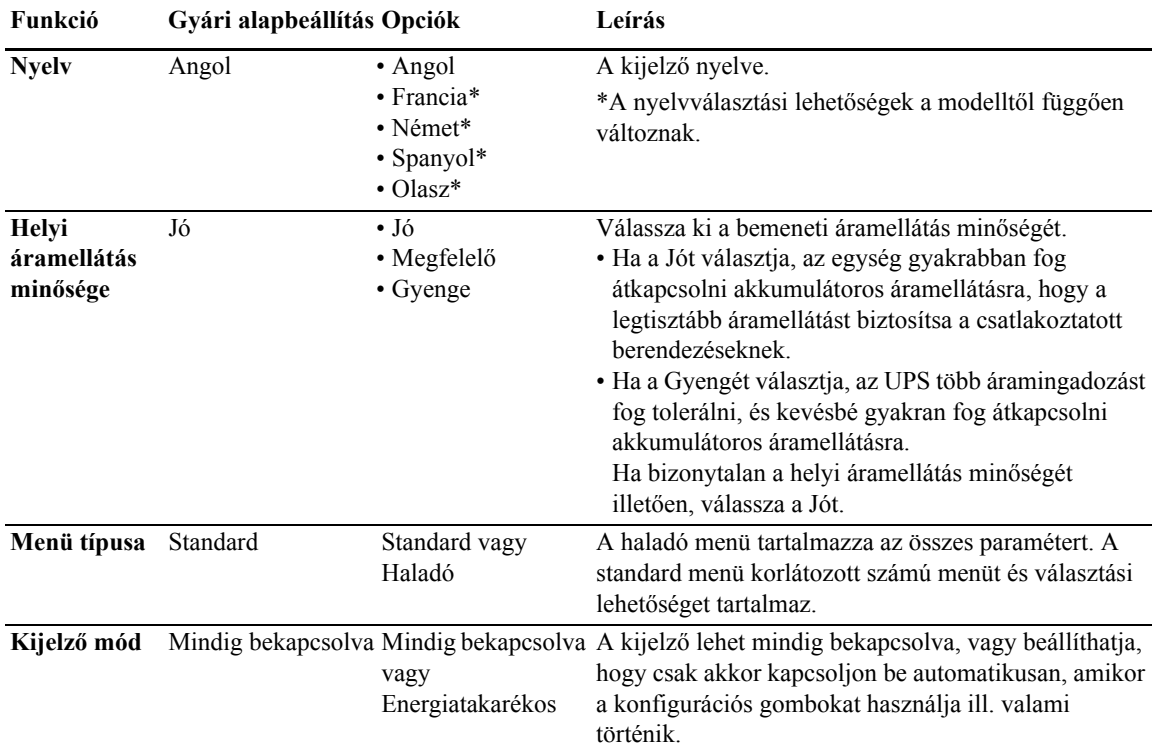

### <span id="page-9-3"></span>**Általános beállítások**

Végezze el ezeket a beállításokat bármikor a kijelző vagy az APC PowerChute® szoftver segítségével.

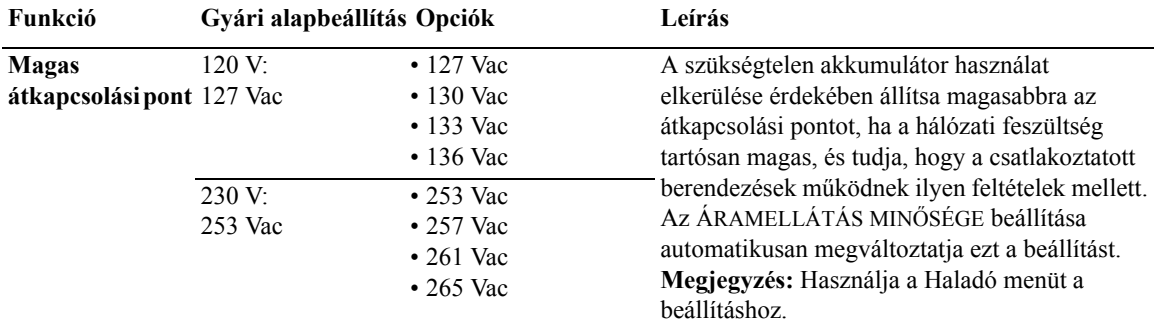

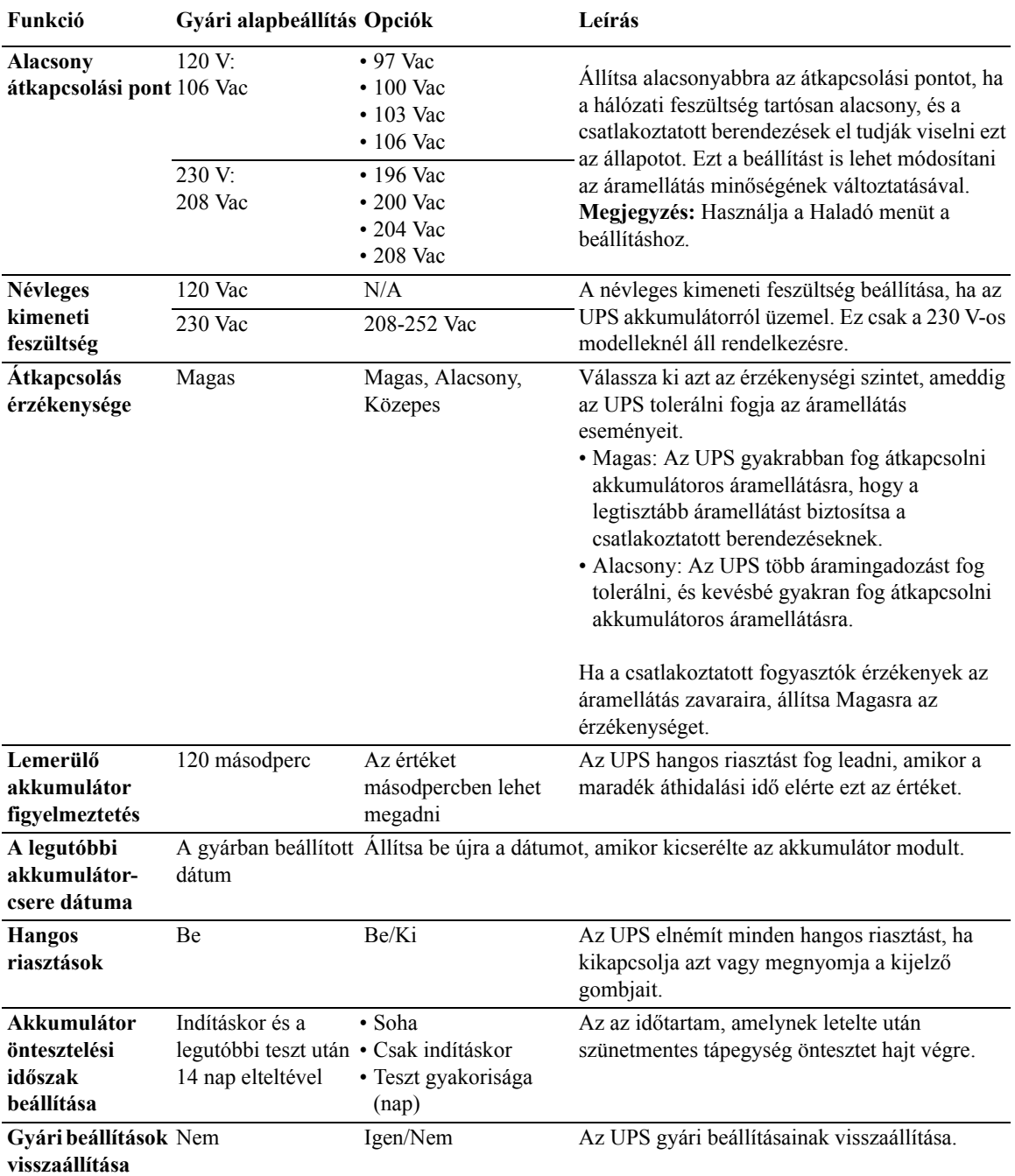

### <span id="page-11-0"></span>**Fő kimenetcsoport és kapcsolt kimenetcsoport**

### <span id="page-11-1"></span>**Áttekintés**

A Fő kimenetcsoport és kapcsolt kimenetcsoport egymástól függetlenül kikapcsolhatja, bekapcsolhatja, leállíthatja és újraindíthatja a csatlakoztatott berendezéseket. (Ezek a funkciók nem állnak rendelkezésre a 750 VA egységeknél.)

A Fő kimenetcsoport és kapcsolt kimenetcsoport az alábbiakra utasítható:

- Kikapcsolás: Az áramellátás azonnali lekapcsolása, és újraindítás csak manuális utasításra
- Bekapcsolás: Áramellátás azonnali bekapcsolása
- Rendszerleállás: Áramellátás szekvenciális lekapcsolása és automatikus, szekvenciális visszakapcsolása, amikor a hálózati áramellátás visszatér
- Újraindítás: Rendszerleállítás és újraindítás

Továbbá a Fő kimenetcsoport és kapcsolt kimenetcsoport az alábbiakra utasítható:

- Bekapcsolás vagy kikapcsolás meghatározott sorrendben
- Automatikus lekapcsolás vagy rendszerleállítás, amikor változó körülmények lépnek fel

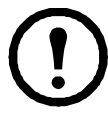

**Megjegyzés:** Ha nem állítja be a Fő kimenetcsoport és kapcsolt kimenetcsoport paramétereit, attól az egység minden kimenete fog akkumulátoros háttérellátást biztosítani.

### <span id="page-11-2"></span>**A Fő kimenetcsoport és kapcsolt kimenetcsoport használata**

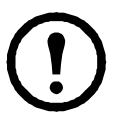

A fő kimenetcsoportja főkapcsolóként szolgál. Először kapcsol be, amikor áramellátás van, utoljára kapcsol le, amikor áramszünet van, és az akkumulátor áthidalási ideje elfogyott.

A fő kimenetcsoportot be kell kapcsolni ahhoz, hogy a Kapcsolt kimenetcsoport bekapcsoljon.

- 1. A perifériás berendezéseket csatlakoztassa a fő kimenetcsoportokhoz.
- 2. A perifériás berendezéseket csatlakoztassa a Kapcsolt kimenetcsoporthoz.
	- A lényegtelen berendezések esetén rövid lekapcsolási késleltetést lehet megadni, hogy áramkimaradás előfordulásakor gyorsan lekapcsoljanak az akkumulátor áthidalási idejének megőrzése érdekében.
	- Ha a berendezés dependens perifériákkal rendelkezik, amelyeket meghatározott sorrendben kell újraindítani vagy leállítani, mint például egy ethernet kapcsoló, amelyet a csatlakozó szerver előtt kell újraindítani, csatlakoztassa az eszközöket eltérő csoportokhoz.
	- Ha vannak olyan berendezések, amelyeket más berendezésektől függetlenül kell újraindítani, azokat eltérő csoportokhoz kell csatlakoztatni.
- 3. A Beállítás menü segítségével meghatározhatja, hogyan reagáljon a Kapcsolt kimenetcsoport áramkimaradás esetén.

### <span id="page-11-3"></span>**A Fő kimenetcsoport és kapcsolt kimenetcsoport testre szabása**

Használja a **Vezérlés** menüt a Kapcsolt kimenetcsoport és a fő kimenetcsoport beállításainak megváltoztatásához.

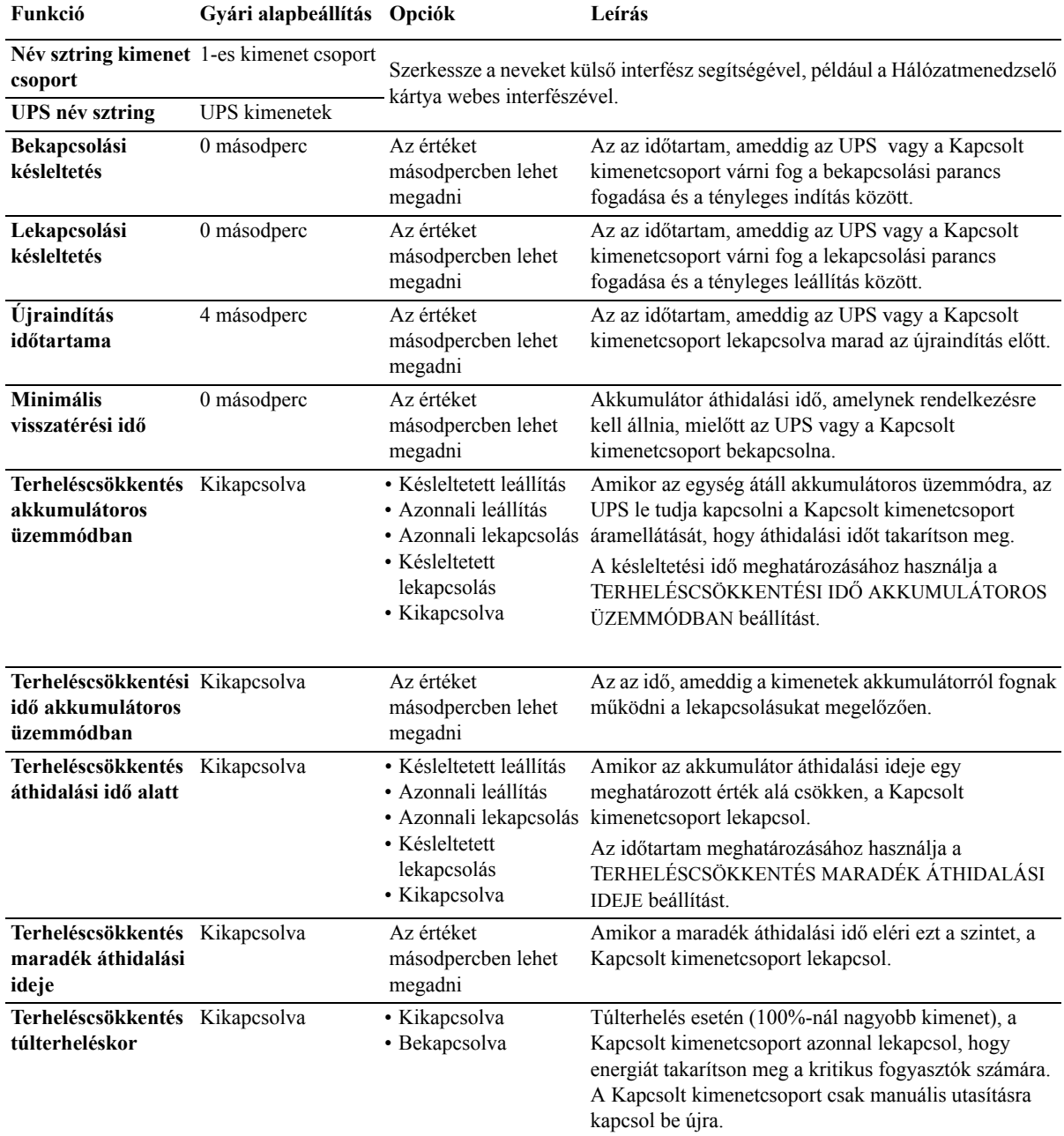

#### <span id="page-12-0"></span>**Hálózatmenedzselő kártya beállításai**

Ezek a beállítások csak olyan egységeken állnak rendelkezésre, amelyek Hálózatmenedzselő kártyával (NMC) rendelkeznek, és azt a gyárban beállították. A beállításokat külső interfész segítségével lehet módosítani, mint például az NMC webes interfész.

- NMC IP-cím mód
- NMC IP-cím
- NMC alhálózati maszk
- NMC alapértelmezett átjáró

### **Vészkapcsoló**

### <span id="page-13-0"></span>**EPO áttekintés**

A vészkapcsoló (EPO) egy biztonsági funkció, amely lehetővé teszi a csatlakoztatott berendezések áramellátásának azonnali lekapcsolását. Az UPS azonnal leáll, és nem kapcsol át akkumulátoros üzemmódra.

Az UPS-t manuálisan kell újraindítani, valamint manuálisan kell visszaállítani a csatlakoztatott berendezések és az UPS áramellátását. Nyomja meg az ON/OFF gombot az egység elülső panelén.

### <span id="page-13-1"></span>**Alapesetben nyitott csatlakozások**

- 1. Ha az EPO kapcsoló vagy a relé csatlakozások alapesetben nyitva vannak, helyezze be a kapcsoló vagy a csatlakozó vezetékét az EPO sorkapocs 1-es és 2-es eréhez. Használjon 16-28 AWG vezetéket.
- 2. Rögzítse a vezetékeket a csavarok meghúzásával.

Ha a csatlakozások lezárnak, az UPS és a csatlakozó fogyasztók áramellátása megszűnik.

### <span id="page-13-2"></span>**Alapesetben zárt csatlakozások**

- 1. Ha az EPO kapcsoló vagy a relé csatlakozások alapesetben zárva vannak, helyezze be a kapcsoló vagy a csatlakozó vezetékét az EPO sorkapocs 2-es és 3-es eréhez. Használjon 16-28 AWG vezetéket.
- gen0888a
- 2. Helyezzen jumpert az 1-es és 2-es ér közé. Rögzítse a vezetékeket az 1-es, 2-es és 3-as pozíció csavarjaival.

Ha a csatlakozások kinyitnak, az UPS és a csatlakozó fogyasztók áramellátása megszűnik.

**Megjegyzés:** Az EPO áramkör működéséhez szükséges áramellátás forrása az 1-es ér. Ez szigetelt 24V, amely csak néhány milliampert tud biztosítani.

Ha az alapesetben zárt (NC) EPO konfigurációt használja, az EPO kapcsolót vagy relét kisáramú "száraz" áramköri alkalmazásnak megfelelően kell választani, a névleges jellemzőknek a kisfeszültségű és alacsony áramú alkalmazáshoz megfelelőeknek kell lenni. Ez általában aranyozott csatlakozókat jelent.

#### **A vészkapcsoló bekötésekor vegye figyelembe az országos és helyi előírásokat. A bekötést szakképzett villanyszerelővel kell elvégeztetni.**

Az EPO interfész érintésvédelmi törpefeszültségű (Safety Extra Low Voltage, SELV) áramkör. Az EPO interfészt csak egyéb SELV áramkörökhöz csatlakoztassa. Az EPO interfész figyeli azokat az áramköröket, amelyeknek nincs meghatározott feszültségpotenciálja. A SELV áramköröket a hálózati áramellátástól megfelelően elszigetelt kapcsoló vagy relé vezérli. A szünetmentes tápegység károsodásának elkerülése érdekében az EPO interfészt csak SELV áramkörhöz csatlakoztassa.

Használja az alábbi kábeltípusok egyikét a szünetmentes tápegység vészkapcsolóhoz csatlakoztatásához:

- CL2: 2. osztályú kábel, általános használatra.
- CL2P: Kábel a szellőzőcsatornában, kábelcsatornában és a környezeti légáramlás biztosítására szolgáló más tereken való használatra.
- CL2R: Függőleges kábel a szinteket egymással összekötő aknákban való használatra.
- CLEX: Korlátozottan használható kábel lakóházakban és kábelcsatornákban való használathoz.
- Üzembe helyezés Kanadában: Csak CSA tanúsítványú, törpefeszültségű vezérlőkábelt (ELCkábelt) használjon.
- Üzembe helyezés Kanadán és az USÁ-n kívül: Használjon szabványos kisfeszültségű kábelt a nemzeti és a helyi előírásoknak megfelelően.

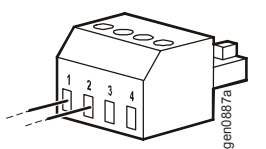

### <span id="page-14-0"></span>**Hibakeresés**

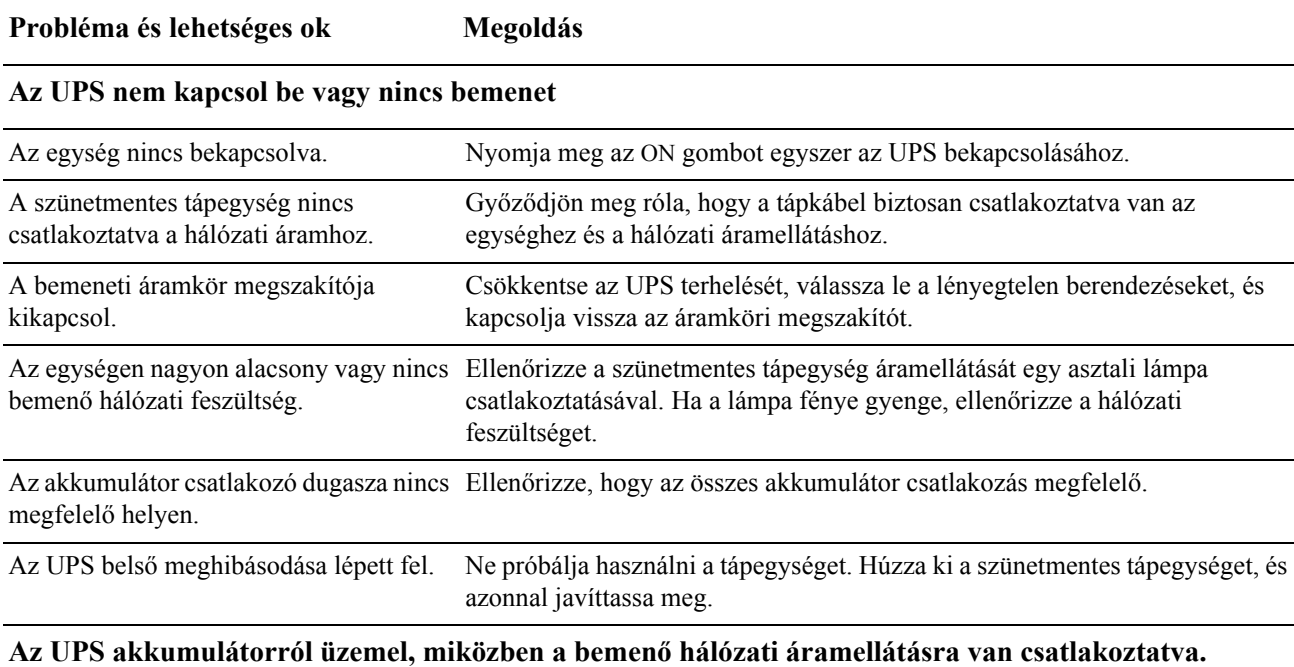

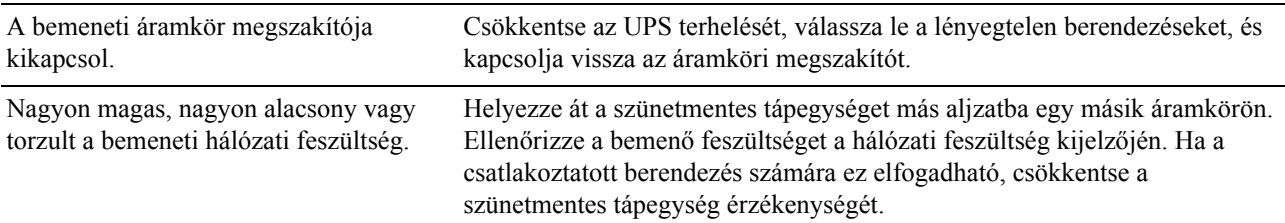

#### **Az UPS hangos sípoló hangot hallat.**

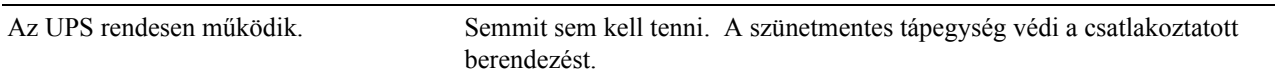

### **A szünetmentes tápegység nem biztosítja a várt áthidalási időt.**

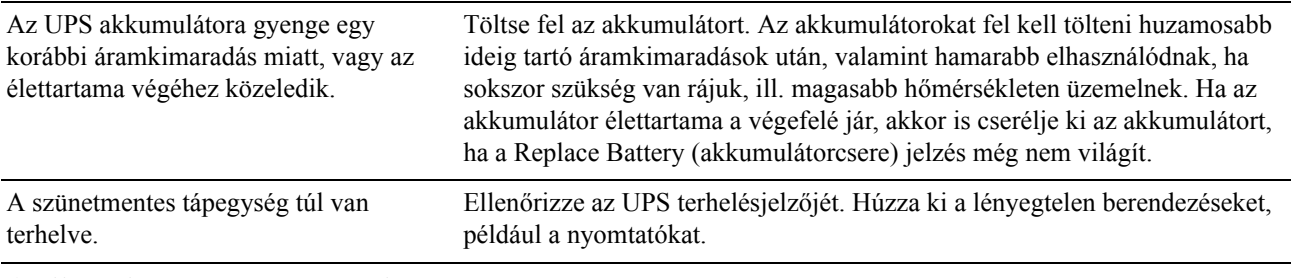

### **A kijelző jelzése sorozatosan villog**

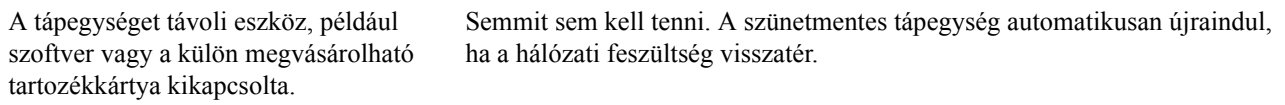

#### **A HIbajelzés világít, valamint az UPS hibaüzenetet jelez, és állandó sípolást hallat.**

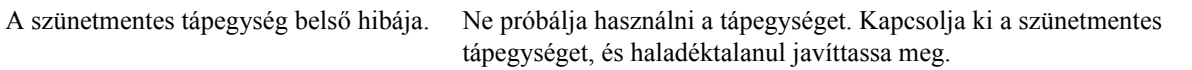

### **Minden kijelző világít, és a szünetmentes tápegység csatlakozik a fali aljzathoz.**

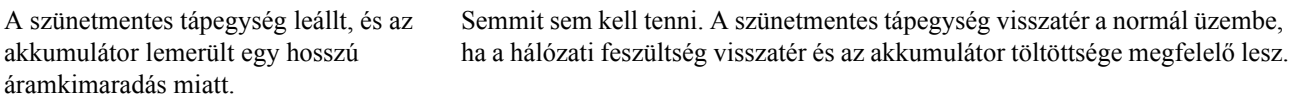

#### **A csereakkumulátor jelzés világít.**

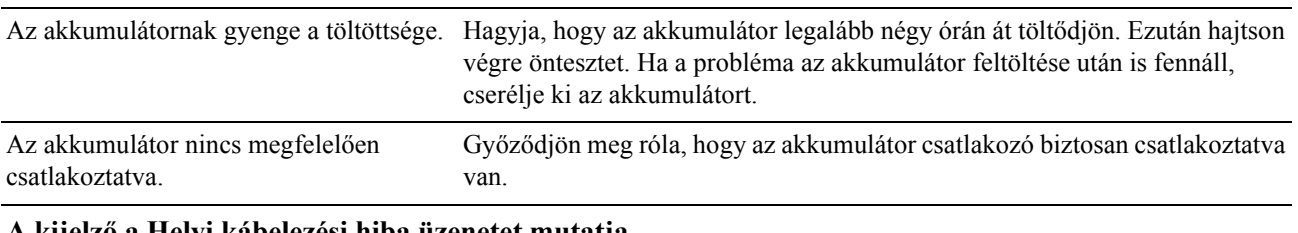

#### **A kijelző a Helyi kábelezési hiba üzenetet mutatja.**

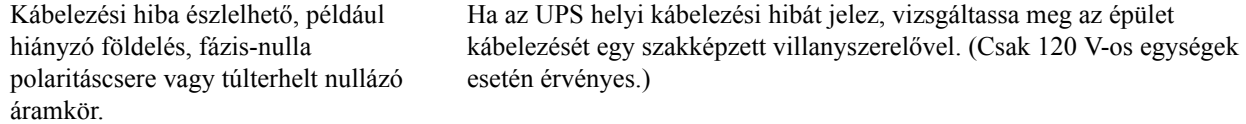

### <span id="page-16-1"></span><span id="page-16-0"></span>**Javítás**

Ha az egység javításra szorul, ne küldje vissza az eladónak. Kövesse az alábbi lépéseket:

- 1. Nézze át a *Hibakeresés* fejezetet az UPS kézikönyvében, hogy kiküszöbölje az általános problémákat.
- 2. Ha a probléma ezután is fennáll, forduljon az APC vevőszolgálatához az APC honlapján keresztül: **www.apc.com**.
	- a. Jegyezze fel az egység hátoldalán található modellszámot és sorozatszámot, valamint a vásárlás dátumát.
	- b. Hívja az APC Vevőszolgálatát, és egy szakember megpróbálja megoldani a problémát telefonon keresztül. Ha ez nem sikerül, kiadja a visszáru engedélyszámát (RMA-szám).
	- c. Ha az egység még garanciális, a javítás ingyenes.
	- d. A javítási eljárások és visszaküldés módja országonként változhat. Az adott országra vonatkozó tudnivalókat megtalálja az APC honlapján.
- 3. Csomagolja vissza az egységet az eredeti csomagolóanyagokba. Ha ez nem lehetséges, a **www.apc.com** honlapon kérhet új csomagolást.
	- a. Csomagolja be gondosan az egységet, hogy megóvja a szállítás közben bekövetkező károsodásoktól. Soha ne használjon habszivacs golyókat a csomagoláshoz. A szállítás során keletkezett károkra a garancia nem vonatkozik.
	- b. **Szállítás előtt mindig VÁLASSZA LE A TÁPEGYSÉG AKKUMULÁTORÁT az Egyesült Államok Szállítási Minisztériumának (DOT) és az IATA előírásainak megfelelően.** Az akkumulátor a szünetmentes tápegységben maradhat.
	- c. A belső akkumulátorok csatlakoztatva maradhatnak az XLBP-ben a szállítás során (ha van, nem minden egység rendelkezik XLBP-vel).
- 4. Írja rá a csomag külsejére a Vevőszolgálat által adott RMA-számot.
- 5. Küldje vissza a tápegységet biztosított, előre fizetett csomagként a Vevőszolgálat által megadott címre.

### <span id="page-17-0"></span>**A tápegység szállítása**

- 1. Állítsa le és húzza ki az összes csatlakoztatott berendezést.
- 2. Válassza le az egységet a hálózati áramellátásról.
- 3. Válassza le az összes belső és külső akkumulátoregységet (ha vannak).
- 4. Kövesse a *Javítás* fejezetben felvázolt szállítási utasításokat.

#### <span id="page-17-1"></span>**Az APC nemzetközi vevőszolgálata**

A jelen, illetve bármely más APC termékhez ingyenes vevőszolgálati támogatás vehető igénybe az alábbi módokon:

- Lá[togasson el az A](http://www.apc.com)PC honlapjára, ahol az APC Tudásbázisban megtalálhatja a megfelelő dokumentumokat, valamint kérdéseket tehet fel a vevőszolgálatnak.
	- **www.apc.com** (vállalati központ) Az APC megfelelő [honosított webhelyén megtalálhatja az adott országra vonatkozó vev](http://www.apcc.com/support)őszolgálati információkat.
	- **www.apc.com/support/** Globális terméktámogatás az APC Tudásbázisban való keresési lehetőséggel és e-terméktámogatás segítségével.
- Lépjen kapcsolatba az APC Vevőszolgálattal telef[onon vagy e-mailben.](http://www.apc.com/support/contact)
	- Helyi központok az egyes országokban: lásd a **www.apc.com/support/contact** honlapot.

A helyi vevőszolgálati lehetőségek igénybevételével kapcsolatban forduljon az APC képviseletéhez vagy ahhoz a kereskedőhöz, akitől a terméket beszerezte.

### <span id="page-18-1"></span><span id="page-18-0"></span>**KORLÁTOZOTT JÓTÁLLÁS**

Az American Power Conversion (APC) jótállást vállal, hogy a Smart-UPS (termékek) három (3) éven át mentesek lesznek az anyag- és gyártási hibáktól, kivéve az akkumulátorokat, amelyekre két (2) év jótállást vállal a vásárlás dátumától számítva. Az APC jótállás keretében vállalt kötelezettsége a hibás termékek megjavítására vagy cseréjére korlátozott a saját belátása szerint. A hibás termék vagy alkatrész javítása és cseréje nem terjed ki az eredeti jótállási időszakon túlra.

Ez a jótállás csak az eredeti vásárló joga, akinek a vásárlástól számított 10 napon belül regisztráltatnia kell a terméket. A termékeket online lehet regisztrálni a warranty.apc.com oldalon.

Az APC nem vonható felelősségre ezen jótállás szerint, ha a tesztelés és vizsgálat megállapítja, hogy a termék állítólagos hibája nem létezik, illetőleg a végfelhasználó vagy bármilyen harmadik fél általi helytelen használat, figyelmetlenség, nem megfelelő üzembe helyezés, tesztelés, működtetés, ill. az APC ajánlásaival vagy specifikációival ellentétes használat okozta azt. Továbbá az APC nem felelős az alábbiakból eredő hibákért: 1) a termék javítására vagy módosítására irányuló jogosulatlan próbálkozás, 2) helytelen vagy nem megfelelő elektromos feszültség vagy csatlakoztatás, 3) nem megfelelő helyi működési feltételek, 4) vis major, 5) környezeti feltételeknek való kitettség, és 6) lopás. Az APC semmilyen esetben nem felelős ezen jótállás szerint olyan termékért, amely esetében megváltoztatták, megrongálták vagy eltávolították a sorozatszámot.

A FENTIEK KIVÉTELÉVEL A JELEN MEGÁLLAPODÁS VAGY AHHOZ KAPCSOLÓDÓ MEGÁLLAPODÁSOK KERETÉBEN ÉRTÉKESÍTETT, JAVÍTOTT VAGY SZOLGÁLTATOTT TERMÉKEKRE SEMMILYEN KIFEJEZETT VAGY KÖZVETETT, TÖRVÉNY ÁLTAL BIZTOSÍTOTT VAGY MÁS GARANCIA NEM VONATKOZIK.

AZ APC SEMMILYEN FORMÁBAN NEM VÁLLAL KÖZVETETT GARANCIÁT AZ ELADHATÓSÁGRA, ELÉGEDETTSÉGRE ÉS EGY ADOTT CÉLNAK VALÓ MEGFELELÉSRE VONATKOZÓAN.

AZ APC ÁLTAL VÁLLALT GARANCIÁT NEM TERJESZTI KI, NEM KORLÁTOZZA ÉS NEM BEFOLYÁSOLJA, HA AZ APC TECHNIKAI VAGY MÁS JELLEGŰ TANÁCSOT VAGY SZOLGÁLTATÁST NYÚJT A TERMÉKEKKEL KAPCSOLATBAN, ILLETVE EBBŐL SEMMILYEN KÖTELEZETTSÉG ÉS FELELŐSSÉG NEM SZÁRMAZIK.

A FENT EMLÍTETT GARANCIÁK ÉS JOGORVOSLATI LEHETŐSÉGEK KIZÁRÓLAGOSAK, ÉS FELÜLBÍRÁLNAK MINDEN EGYÉB GARANCIÁT ÉS JOGORVOSLATI LEHETŐSÉGET. A FENTIEKBEN VÁLLALT GARANCIÁK KÉPEZIK AZ APC KIZÁRÓLAGOS KÖTELEZETTSÉGÉT ÉS A VÁSÁRLÓ KIZÁRÓLAGOS JOGORVOSLATI LEHETŐSÉGÉT A GARANCIÁK MEGSZEGÉSE ESETÉN. AZ APC ÁLTAL VÁLLALT GARANCIA KIZÁRÓLAG A VÁSÁRLÓRA TERJED KI, SEMMIYLEN MÁS SZEMÉLYRE NEM.

AZ APC, ANNAK TISZTSÉGVISELŐI, VEZETŐI, LEÁNYVÁLLALATAI ÉS DOLGOZÓI SEMMILYEN ESETBEN NEM VONHATÓK FELELŐSSÉGRE SEMMIFÉLE KÖZVETETT, SPECIÁLIS VAGY BÜNTETŐ JELLEGŰ KÁRÉRT, AMI A TERMÉKEK HASZNÁLATÁBÓL, JAVÍTÁSÁBÓL VAGY BESZERELÉSÉBŐL SZÁRMAZIK, FÜGGETLENÜL ATTÓL, HOGY EZEK A KÁROK SZERZŐDÉSEN BELÜLI VAGY KÍVÜLI KÁROKOZÁSBÓL SZÁRMAZNAK-E, ÉS TEKINTET NÉLKÜL A VÉTSÉGRE, HANYAGSÁGRA VAGY OBJEKTÍV FELELŐSSÉGRE, VAGY ARRA, HOGY AZ APC ELŐZETESEN ÉRTESÜLT-E AZ ILYEN KÁROK LEHETŐSÉGÉRE. AZ APC KIFEJEZETTEN NEM VÁLLAL FELELŐSSÉGET SEMMILYEN KELETKEZŐ KÖLTSÉGÉRT, PÉLDÁUL A NYERESÉG VAGY ÁRBEVÉTEL (AKÁR KÖZVETLEN, AKÁR KÖZVETETT) ELMARADÁSÁÉRT, A BERENDEZÉSEK ELVESZTÉSÉÉRT VAGY HASZNÁLHATATLANNÁ VÁLÁSÁÉRT, SZOFTVEREK ÉS ADATOK ELVESZTÉSÉÉRT, A PÓTLÁS KÖLTSÉGEIÉRT, HARMADIK FÉL KÖVETELÉSEIÉRT ÉS EGYÉB KÖLTSÉGEKÉRT.

AZ APC ÉRTÉKESÍTŐI, DOLGOZÓI ÉS ÜGYNÖKEI NEM JOGOSULTAK A JELEN GARANCIA FELTÉTELEINEK KITERJESZTÉSÉRE ÉS MÓDOSÍTÁSÁRA.

JELEN KORLÁTOZOTT JÓTÁLLÁSBAN SEMMI NEM KÍSÉRELHETI MEG KIZÁRNI VAGY KORLÁTOZNI AZ APC FELELŐSSÉGÉT HALÁL VAGY SZEMÉLYI SÉRÜLÉS ESETÉN, AMELY ANNAK HANYAGSÁGÁBÓL VAGY TISZTESSÉGTELEN MEGTÉVESZTÉSBŐL ERED, ILL. OLYAN MÉRTÉKNÉL, AMELYET A VONATKOZÓ TÖRVÉNYEK NEM TUDNAK KIZÁRNI VAGY KORLÁTOZNI.

Ha igénybe kívánja venni a jótállási szolgáltatást, lépjen kapcsolatba az ügyfélszolgálattal javítási engedélyszámért. A vásárlók a jótállással kapcsolatos igényeikkel az APC nemzetközi vevőszolgálati hálózatához fordulhatnak az APC honlapján keresztül: support.apc.com. Válassza ki a megfelelő országot a legördülő listából. Kattintson a Támogatás hivatkozásra a honlap tetején a helyi vevőszolgálattal való kapcsolatfelvételhez szükséges tudnivalókért. A termék visszaküldésekor a szállítási költség előre fizetendő.

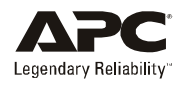

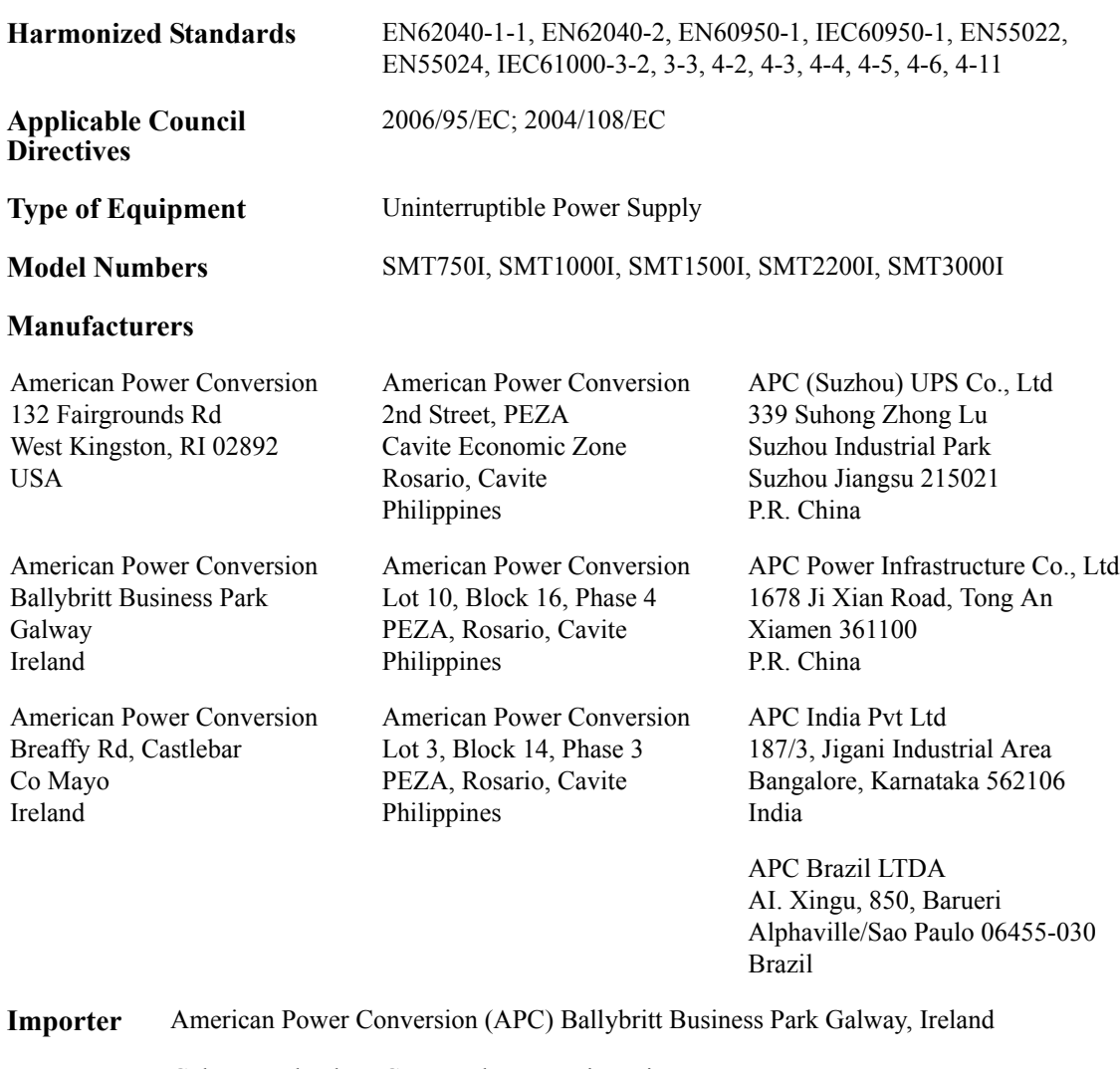

**Place** Galway, Ireland Gerry Daly, Managing Director, Europe 01/February/2009

 $8047$  Oal

© 2009 APC by Schneider Electric. Az APC, az APC logó a Schneider Electric Industries S.A.S., az American Power Conversion Corporation vagy azok leányvállalatainak tulajdona. Minden más védjegy az adott tulajdonosé.